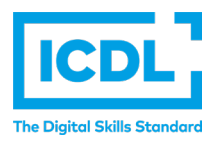

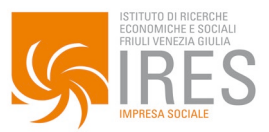

# **DOMANDA ISCRIZIONE ESAMI – ANNO 2024**

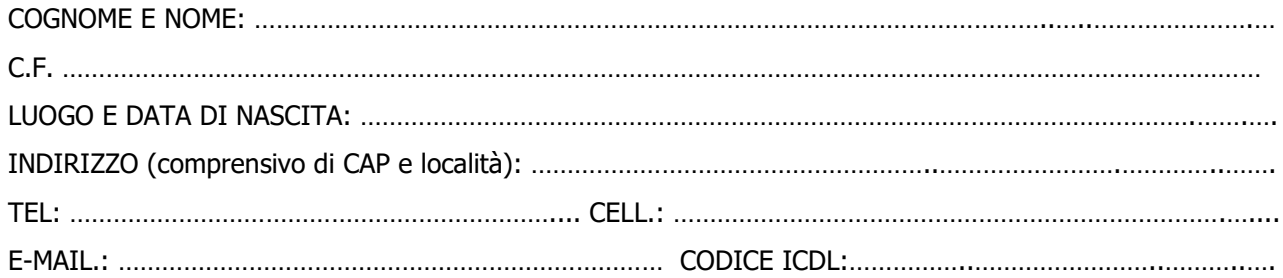

### **DATA SESSIONE:**

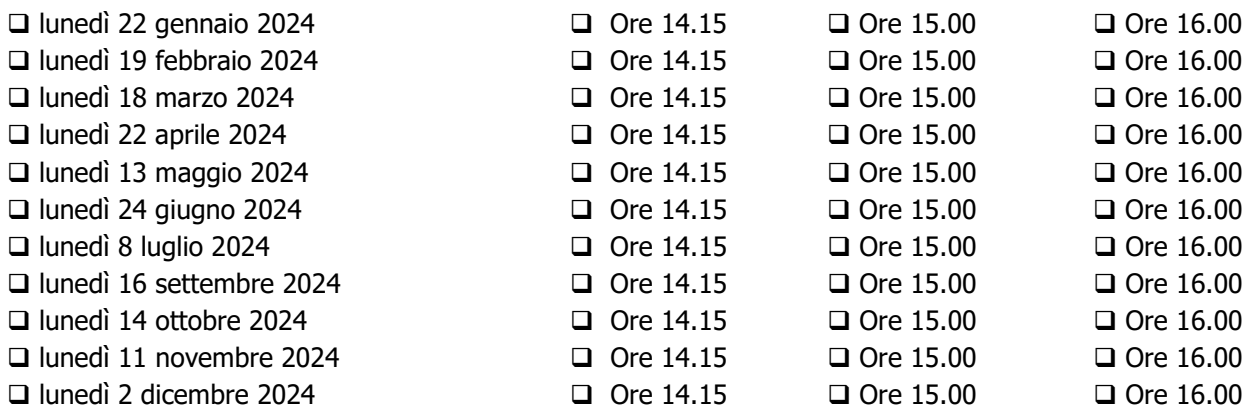

# **MODULI ICDL "FULL STANDARD"** (anche più di uno)**:**

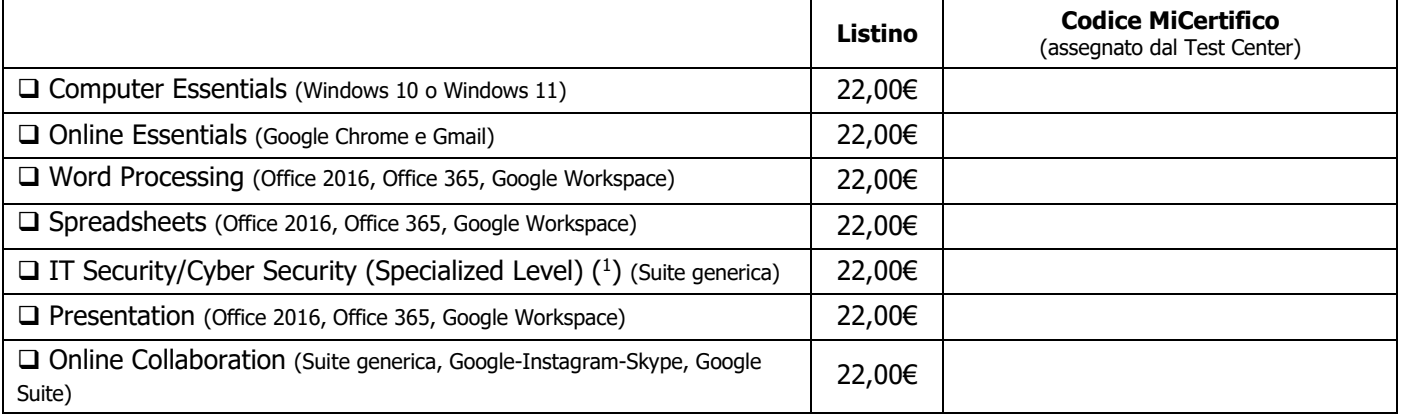

(1) Il superamento del modulo determina il rilascio di un certificato.

# **ALTRI MODULI (ICDL PROFILE)** (anche più di uno)**:**

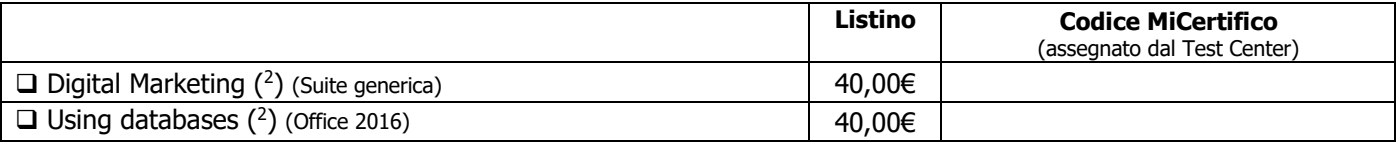

(2) Il superamento del modulo determina il rilascio di un certificato.

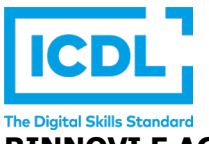

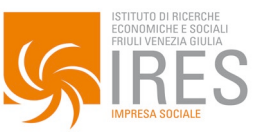

## **RINNOVI E AGGIORNAMENTI:**

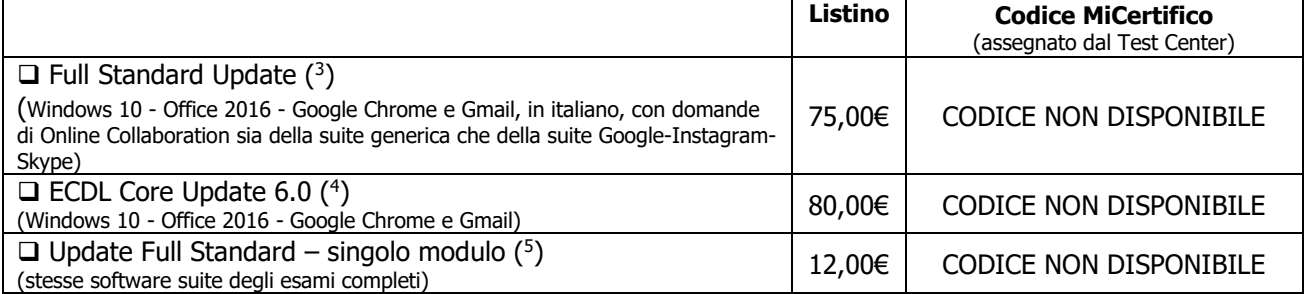

(3) Il rinnovo deve essere effettuato entro 12 mesi dalla data di scadenza della certificazione "ICDL Full standard" di durata quinquennale o entro 24 mesi dalla data di scadenza della certificazione "ECDL Full standard" di durata triennale. Per sostenere il rinnovo è necessario sottoscrivere la domanda di rinnovo (SC 04-R), scaricabile da https://www.iresfvg.org/icdl/ (4) Esame per convalidare gli esami (devono essere almeno 4) sostenuti con il Syllabus 3.0 o 4.0 della certificazione ECDL Core.

(5) Esame per convalidare un modulo ICDL superato da più di 5 anni.

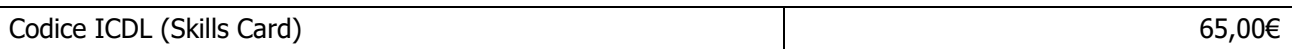

#### **EVENTUALI ALLEGATI:**

□ Informativa Privacy IRES

Domanda di certificazione "ICDL Full standard" (SC 04, https://www.iresfvg.org/icdl/)

Domanda di rinnovo "ICDL Full standard" (SC 04-R, https://www.iresfvg.org/icdl/)

**TOTALE:** …………………………..

#### **LEGGERE CON ATTENZIONE:**

- **Si accettano iscrizioni alle sessioni di esame fino ad esaurimento dei posti disponibili e comunque non dopo il mercoledì che precede la sessione prescelta. La quota versata non è rimborsabile.**
- Gli esami si svolgono in **viale Ungheria 22 – 33100 Udine** tel. 0432.505479
- È necessario presentarsi all'esame muniti di documento di identità.
- Nel caso di **impossibilità a partecipare alla sessione d'esame prescelta**, il candidato **è tenuto a darne tempestiva comunicazione per iscritto** (e-mail icdl@iresfvg.org) entro il giorno precedente lo svolgimento della prova. Solo in questo caso sarà possibile concordare una nuova data per sostenere gli esami prenotati. In caso contrario, l'iscrizione agli esami decadrà automaticamente e **la quota versata sarà trattenuta a copertura delle spese di gestione**.
- Per eventuali problemi di accesso al portale www.aicadigitalacademy.it e/o supporto tecnico su MiCertifico **è necessario contattare** AICA alla mail digitalacademy@aicanet.it. Il test center non risponde di possibili malfunzionamenti del portale.
- In caso di pagamento mediante bonifico bancario, indicare nella causale il COGNOME del candidato, seguito dalla descrizione. Ad esempio: "ROSSI – ISCRIZIONE ICDL + 2 ESAMI". Di seguito le coordinate bancarie. Intestatario conto: IRES FVG Impresa sociale - Banca: Intesa Sanpaolo Spa - IT06 Y030 6912 3441 0000 0060 225

FIRMA

Udine, il …………………………… ………………………………………………..

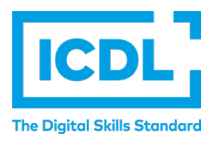

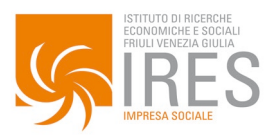

# **PASSWORD DI ACCESSO ALLA PIATTAFORMA DI ESAME "ATLAS ONLINE"**

Per effettuare l'esame è necessario che il candidato/la candidata – il giorno dell'esame - disponga della **password** per l'accesso alla piattaforma "**Atlas Online**" (il portale per l'erogazione degli esami ICDL).

#### **Questa password viene impostata dal candidato/a ed è sua responsabilità custodirla.**

La prima volta che il candidato/a viene iscritto/a ad una sessione di esami "Atlas Online," riceverà una e-mail per procedere all'attivazione dell'account di accesso ad "Atlas Online" ed alla scelta della password. Si segnala che il momento dell'invio automatico della e-mail in generale **NON COINCIDE** con quello dell'iscrizione fisica alla sessione di esami. La mail viene inviata successivamente e comunque prima della sessione di esami prescelta.

Di seguito è riportato lo schema della e-mail inviata automaticamente dal sistema:

Da: [atlas-noreply@icdl.it](mailto:atlas-noreply@icdl.it) [atlas-noreply@icdl.it](mailto:atlas-noreply@icdl.it) Inviato: xxxxxxxxxxxxxxxxxx A: xxxxxxxxxxxxxxxxxx Oggetto: Account creato con successo Gentile xxxxxxxxxxxxxxxxxx, la sua utenza per accedere alla piattaforma ATLAS ONLINE è stata creata. Tale utenza le permetterà di accedere alla Postazione Studente ed eseguire gli esami a cui si è stati iscritti dal Test Center. Le chiediamo cortesemente di cliccare sul seguente link (valido 48 ore) ed effettuare il reset della password necessario al primo accesso: Clicca qui In seguito potrà usare la Postazione Studente, disponibile al seguente link Cordiali saluti, Il Team di ATLAS Online.

Si raccomanda di verificare la ricezione della mail (controllando la cartella SPAM).

Ricevuta la e-mail, entro 48 ore, è necessario confermare l'iscrizione e scegliere la password, che andrà utilizzata il giorno dell'esame per l'accesso alla piattaforma.

La password verrà utilizzata anche per le successive sessioni di esame.

In caso di mancata ricezione della e-mail si prega di contattare [icdl@iresfvg.org.](mailto:icdl@iresfvg.org)